Universität Potsdam Institut für Informatik Prof. Dr. Schwill

> Projekt zur "Didaktik der Informatik" Unterrichtshilfen im Fach Informatik

# Ein enaktives Zeigermodell

Projektgruppe IV

Gundel Bobsin, Martina Eichler, Carmen Heinrich, Uwe Kuhmann

Wintersemster 1999/2000

10. Januar 2000

#### **Zusammenfassung**

Vorgestellt wird ein Tafel-Set fur ein enaktives Modell zur Darstellung von ¨ Zeigervariablen und Speicherplätzen. Dieses Modell ermöglicht die manuellen Operation mit diesen Datentypen.

Es werden typische Einsatzgebiete kurz dargestellt und eine vollständige Bauanleitung gegeben. Der Aufbau des Sets kann durch Schülergruppen realisiert werden.

# **Inhaltsverzeichnis**

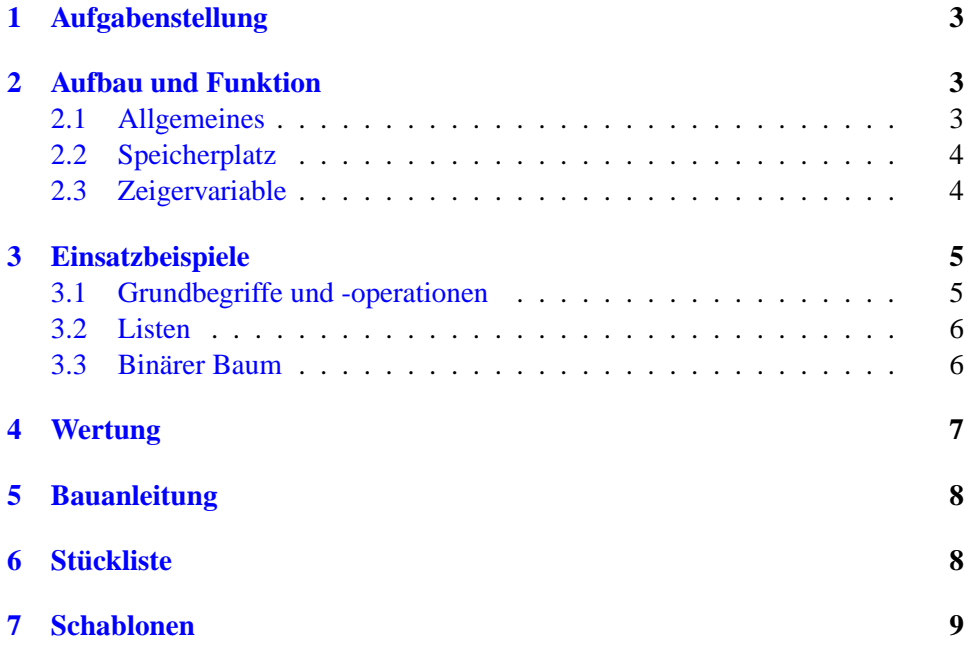

# **Abbildungsverzeichnis**

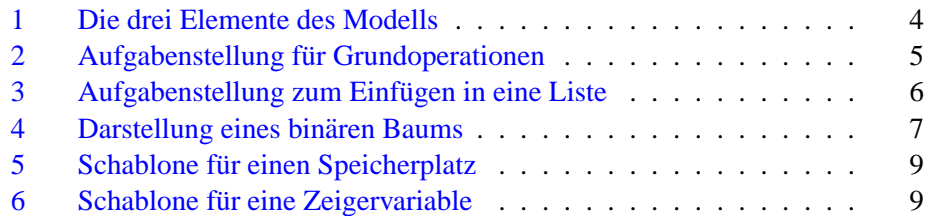

### c 2000

Autoren: Gundel Bobsin, Martina Eichler, Carmen Heinrich, Uwe Kuhmann

Satz: Eigensatz Uwe Kuhmann, L'AEX2e & VTEX/2 6.68

Alle Rechte vorbehalten. Jegliche Verwertung dieses Werks bedarf – soweit das Urheberrecht nicht ausdrücklich Ausnahmen zulässt – der vorherigen schriftlichen Einwilligung der Autoren.

### <span id="page-2-0"></span>**1 Aufgabenstellung**

**Vorbemerkung:** Die meisten Schulfächer verfügen über ein gutes Sortiment von Unterrichtshilfen (auch Unterrichtsmittel, Anschauungshilfen o.a. genannt), mit ¨ denen ausgewählte Inhalte enaktiv veranschaulicht und vermittelt werden können (in der Mathematik z.B. Cuisenaire-Stäbchen, Steckwürfel, Körpermodelle etc.).

In der Informatik sind solche Anschauungsmittel noch weitgehend unbekannt. Vielmehr hat die Informatik den Hang, Gegenstande - sofern eine Veranschauli- ¨ chung nötig erscheint - vorrangig auf den Computer abzubilden und damit zwangsläufig zu abstrahieren mit den negativen Effekten auf Sensitivität und Enaktivität.

Man konstruiere und erstelle eine weitgehend mechanisch arbeitende Unterrichtshilfe für einen beliebigen Informatikinhalt. In einer kleine Broschüre beschreibe man ihre Funktion und skizziere mögliche unterrichtliche Verwendungen. Beispiele für mögliche Informatikthemen und Bauteile:

- *•* Themen:
	- **–** Modelle fur Computer oder Teilkomponenten (Addierer, Codierer) ¨
	- **–** Hilfen zur Veranschaulichung von Algorithmen (Sortieren, Suchen)
	- **–** Hilfen fur Datenstrukturen und ihre Zugriffsoperationen (Baum, File, ¨ Stack)
- Bauteile: Papier, Holz, Draht, Gummibänder. Antrieb von Hand, durch Gummiaufzug, durch rollende Kugeln.

# **2 Aufbau und Funktion**

#### **2.1 Allgemeines**

Das vorgestellte Modell für das Thema "Dynamische Datenstrukturen"<sup>1</sup> ermög-Las vorgesierte Moden für das Thema "Dynamische Datenstrukturen" ermog-<br>licht das Heranführen der Schülerinnen und Schüler an die Arbeit mit dynamischen Datenstrukturen durch manuelle Arbeit an der Tafel.

Im Mittelpunkt steht dabei der Umgang mit Zeigervariablen und Speicherplatzen, nicht unbedingt die allgemeine Modellierung von Daten und -strukturen. ¨

Es besteht aus 3 einfachen Elementen, die in einer angemessen Anzahl die Modellierung von einfachen Zeigervariablen bis zu verketteten Listen oder binaren ¨ Bäumen gestattet. Hierzu gehören zwei Platinen für die Zeigervariable bzw. einen Speicherplatz sowie ein Gummiband mit Ösen zur Verbindung (siehe Abbildung [1](#page-3-0) auf Seite [4](#page-3-0)). Die Platinen sind auf der Rückseite mit Magnetfolie beklebt und lackiert. Sie können mit handelsüblichen Schreibstiften für Weißtafeln beschriftet werden.

<sup>&</sup>lt;sup>1</sup>Rahmenplan Informatik, 3. Thema im Bereich C "Algorithmisches Problemlösen", S. 46

Projekt zur "Didaktik der Informatik" – Unterrichtshilfen im Fach Informatik

<span id="page-3-0"></span>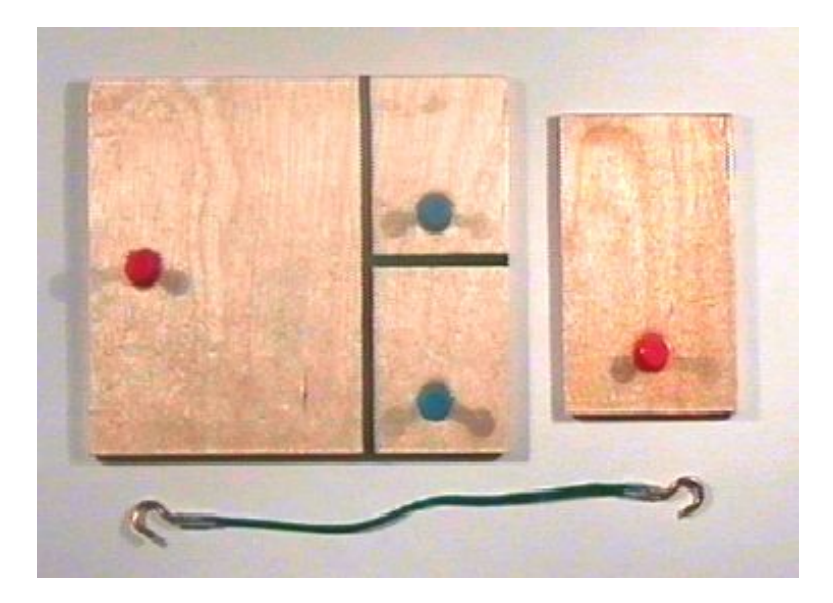

Abbildung 1: Die drei Elemente des Modells

Dieses Modell ist aufgrund seiner Einfachheit besonders für die Realisierung mit Schulergruppen geeignet, z.B. im Projekt- oder Arbeitslehreunterricht. ¨

#### **2.2 Speicherplatz**

Das Modell " Speicherplatz" besitzt auf einer 12*×*10 cm großen Grundplatine 3 Stifte. Der linke repräsentiert die Adresse des Speicherplatzes und muss damit immer mit einer Zeigervariablen verbunden sein. Ein freier Stift entspräche in der Praxis einem Speicher, leck", da auf diese Variable nicht mehr zugegriffen werden kann. Im Gegensatz zum praktischen Programmieren sehen die Schülerinnen und Schüler beim Umgang mit diesem Modell, wann dieser Zustand eintritt.

Auf der rechten Seite besitzt die Platine 2 Plätze für weiterführende Zeigervariablen, die zur Bildung von Listen oder Baumen notwendig sind. Als Konvention ¨ soll hierbei gelten, dass nur beschriftete Stifte "existieren", diese sind normalerweise zunächst mit der NIL-Konstante belegt.

Die Innenfläche der Platine kann mit beliebigen Informationen beschriftet werden. Denkbar wäre als Ergänzung das Aufbringen von Plastiktaschen, um den Speicherplatz mit vorgefertigte Daten einfach zu belegen.

#### **2.3 Zeigervariable**

Die "Zeigervariable" wird durch ein kleineres, 5 × 8 cm großes Brettchen repräsen-<br>Statt der kleine kleinere Stift für die Verkindere mit einem Statthenbergleichen tiert, das lediglich einen Stift für die Verbindung mit einem Speicherplatz besitzt.

Wenn noch keine Verbindung zu einem Speicherplatz existiert, muss dieser Stift ebenfalls mit der NIL-Konstante verbunden sein.

Projekt zur "Didaktik der Informatik" – Unterrichtshilfen im Fach Informatik

<span id="page-4-0"></span>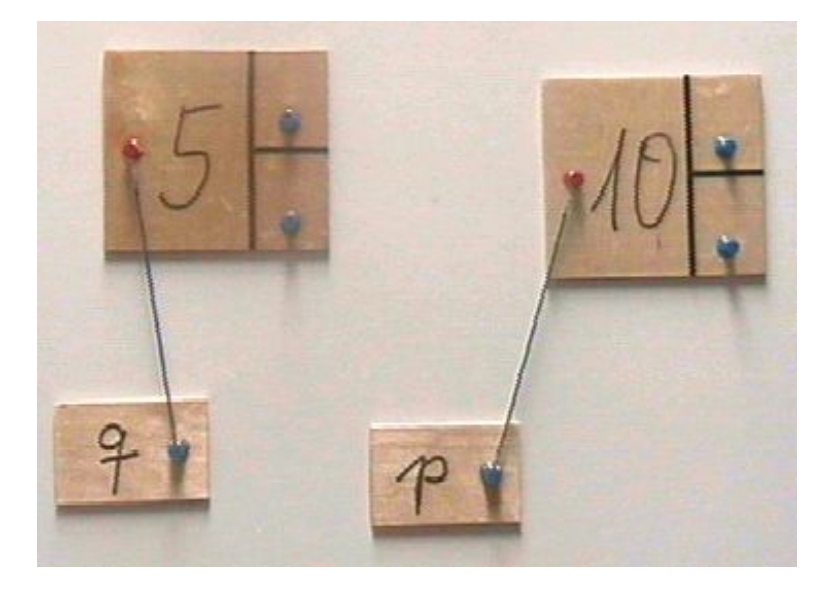

Abbildung 2: Aufgabenstellung für Grundoperationen

# **3 Einsatzbeispiele**

### **3.1 Grundbegriffe und -operationen**

Zu den Grundbegriffen und Operationen gehören

- *•* die Begriffe Zeigervariable und Speicherplatz selbst,
- *•* das Belegen von Speicherplatz,
- *•* Belegen eines Speicherplatzes mit Inhalt,
- *•* die NIL-Konstante,
- Zuweisungsoperatioen zwischen Zeigervariablen bzw. Speicherplätzen.

Abbildung 2 zeigt ein Beispiel für das die Anwendung der Grundoperationen. Dieses Bild entsteht nach Abarbeitung der Anweisungen

### **New( p ); pˆ:= 5; q := p; New( p ); pˆ:= 2 \* qˆ**

Bei der Arbeit mit dem Modell muss darauf geachtet werden, dass die Schülerinnen und Schüler unbelegte Zeigervariablen mit der NIL-Konstante verbinden, da die Versuchung, ganz darauf zu verzichten, sehr naheliegend ist.

<span id="page-5-0"></span>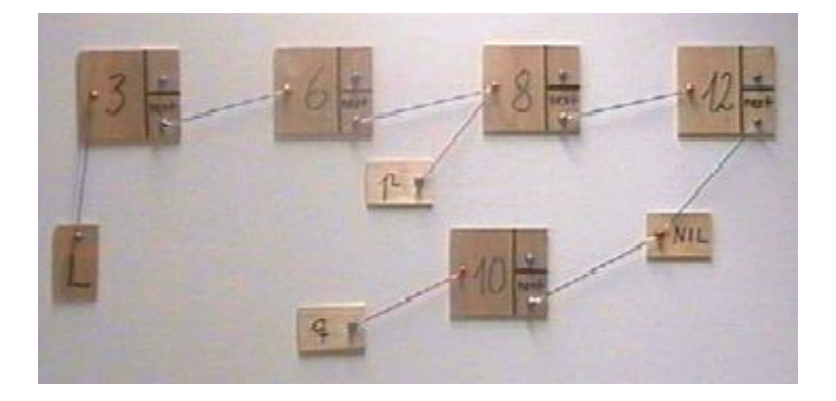

Abbildung 3: Aufgabenstellung zum Einfugen in eine Liste ¨

#### **3.2 Listen**

Die Operationen an (einfach) verketteten Listen lassen sich mit der vorgestellten Unterrichtshilfe sehr anschaulich demonstrieren bzw. erproben. Zu diesen Operationen gehören

- das Suchen eines Elements:
- das Einfügen eines neuen Elements
	- **–** in eine leere Liste,
	- **–** am Beginn der Liste,
	- **–** am Ende der Liste,
	- **–** an einer beliebigen Stelle;
- das Löschen eines Elements aus einer Liste.

Abbildung 3 zeigt ein Beispiel für das Einfügen eines Elements in eine einfach verkette Liste. Die Schülerinnen und Schüler müssen hierbei die Operationen **q**<sup>o</sup>.next **:= p**<sup> $\hat{p}$ </sup>**next; p** $\hat{p}$ **.next := q;** ausführen. Das Finden der ersten Operation wird in der Regel über mehrere Versuche mit Speicherlecks erfolgen.

### **3.3 Binarer Baum ¨**

Bei der Modellierung von binären Bäumen kommen beide Zeigerstifte der Speicherplatz zur Anwendung, der Baum wird dabei von oben nach unten aufgebaut. Abbildung [4](#page-6-0) auf der nächsten Seite zeigt ein Beispiel.

Hierbei entsteht das Problem, dass in einem Baum schnell sehr viele Endknoten entstehen, die alle mit der NIL-Konstante verbunden sind. Hierfür gibt es zwei Darstellungsmöglichkeiten:

1. Es gibt eine NIL-Konstante, alle Endknoten sind mit ihr verbunden.

Projekt zur "Didaktik der Informatik" – Unterrichtshilfen im Fach Informatik

<span id="page-6-0"></span>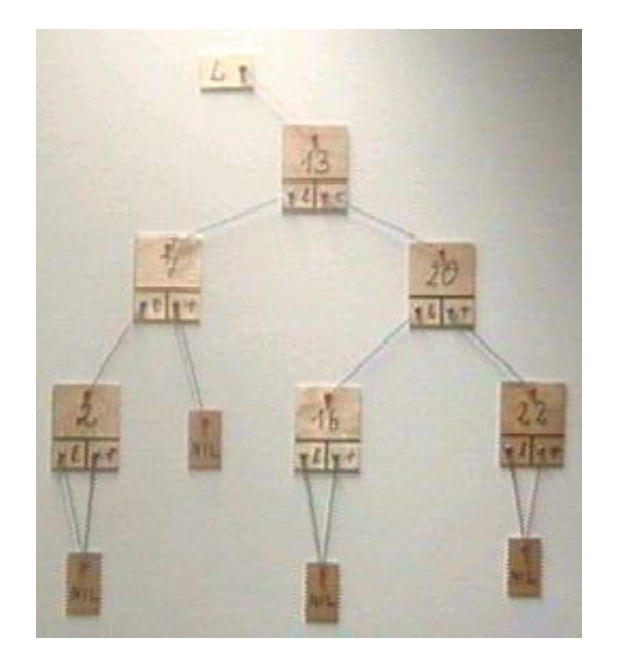

Abbildung 4: Darstellung eines binaren Baums ¨

2. Es gibt je Endknoten eine NIL-Konstante.

Beide Varianten führen zu unübersichtlichen bzw. schlecht handhabbaren Tafelbildern, das vorgestellte Modell hat hier seine darstellerische Grenze erreicht.

# **4 Wertung**

Das vorgestellte Tafelset bietet eine gute Möglichkeit, die Grundbegriffe und operationen dynamischer Datenstrukturen anschaulich und erlebbar zu machen. Aufgrund der begrenzten Darstellungsmoglichkeiten auf der ebenen Tafel ist auch ¨ der Umfang der möglichen Beispiele beschränkt.

Vorteilhaft in Hinblick auf die Modelltreue ist der Umstand, dass auch an der Tafel bei der Operation mit dem Tafelset eine gewisse "Unordnung" in den Beziehungen zwischen Zeigervariablen und Speicherplätzen entsteht, die die Beliebigkeit der Beziehungen im Arbeitsspeicher nicht wirklich wiederspiegelt, aber andeutet.

Nachteilig ist die Festlegung der Platine für den Speicherplatz auf 2 Folgezeiger, die in Beispielen nur einzeln, u.U. gar nicht benutzt werden. Dieser Umstand ist der Einfachheit des Modells geschuldet, die es ermöglichen soll, das Set mit Schülerinnen und Schülern ohne große Ansprüche an die handwerklichen Fertigkeiten aufzubauen.

### <span id="page-7-0"></span>**5 Bauanleitung**

- 1. Die benötigten Grundbrettchen ( $10 \times 12$  cm bzw.  $5 \times 8$  cm) aus Sperrholz aussägen, je nach Werkzeug 1mm als Sicherheit zugeben. Kanten und Oberflächen abschleifen.
- 2. Jeweils eine Schablone für die Zeigervariable und den Zeigerinhalt ausdrucken und ausschneiden. Den Mittelpunkt der Pinnwand-Stifte durchstechen und auf allen Brettchen anzeichnen.
- 3. Die Mittelpunktslöcher mit einem 0,8mm-Bohrer anbohren bzw. mit einer Nadel ankörnen, die Nadeln der Pinnwand-Stifte bis auf 2mm abschneiden. Pinnwandstifte aufkleben.
- 4. Auf den Brettchen für die Zeigerinhalte die Begrenzungslinien zeichnen bzw. schwarze Papierstreifen aufkleben.
- 5. Die fertigen Brettchen mehrmals mit Klarlack beschichten und aushärten lassen. Magnetfolie in Streifen 10*×*2 cm bzw. 5*×*1 cm zuschneiden und auf die Unterseite kleben.
- 6. Die leeren Kugelschreiberminen in 1 cm große Stücke, das Gummiband ebenfalls in passende Stücken schneiden.
- 7. Das Gummiband in die Hülse bündig einsetzen und von der Bundseite den Schraubhaken so eindrehen, dass das Gummiband eingequetscht wird und festsitzt.

# **6 Stuckliste ¨**

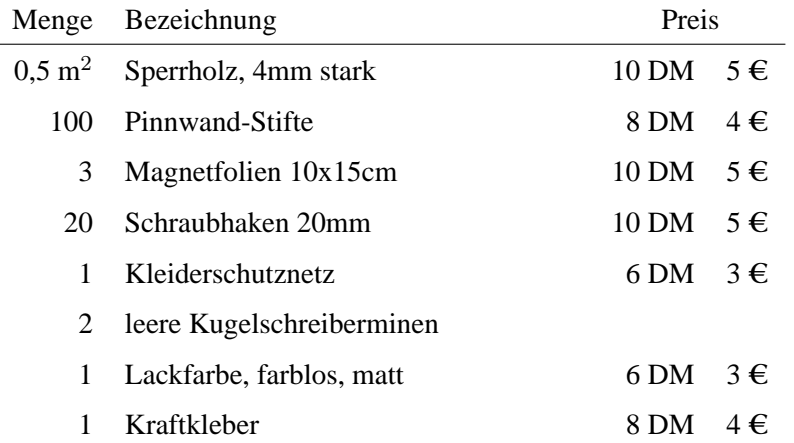

Werkzeuge Laubsäge, Seitenschneider/Kneifzange, Schere, Lineal, Schleifpapier

Projekt zur "Didaktik der Informatik" – Unterrichtshilfen im Fach Informatik

# <span id="page-8-0"></span>**7 Schablonen**

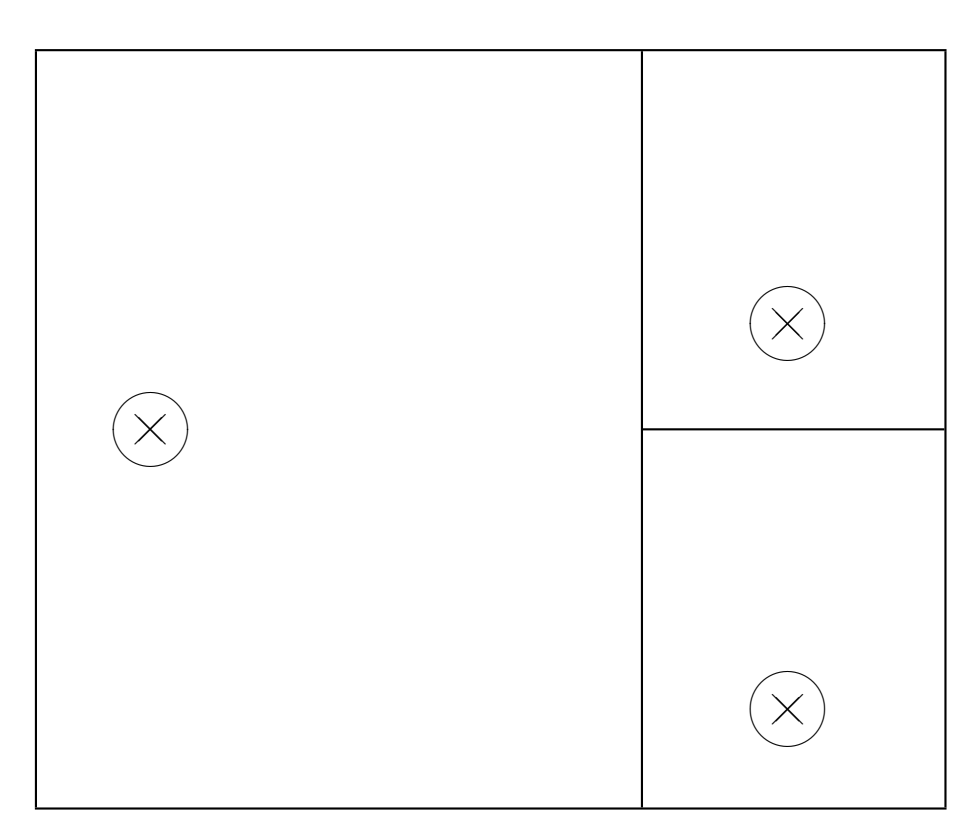

Abbildung 5: Schablone für einen Speicherplatz

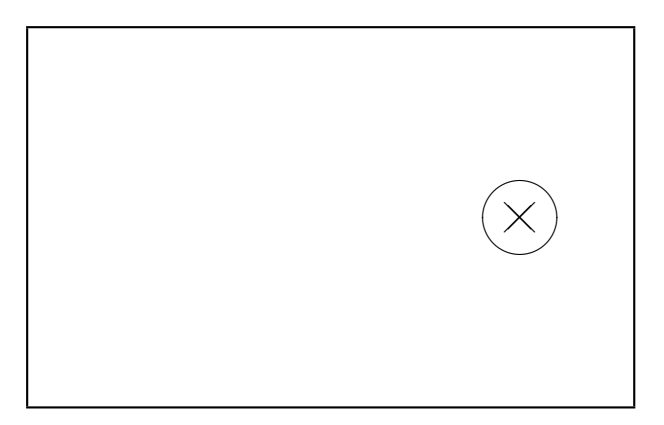

Abbildung 6: Schablone für eine Zeigervariable